# **ZeroInstall Tutorials**

*Release 0.1*

**Sep 15, 2017**

## **Contents**

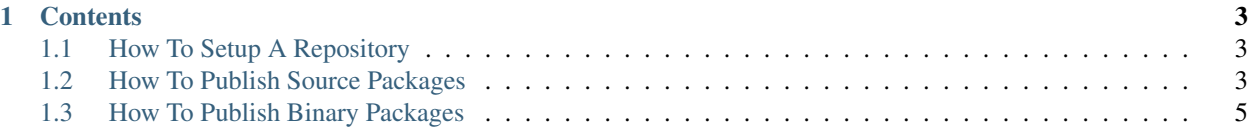

This is a collection of How-To tutorials for [Zero Install.](http://zeroinstall.net)

#### Who is this for?

For anyone who wants to package software with ZeroInstall.

# CHAPTER 1

#### **Contents**

#### <span id="page-6-1"></span><span id="page-6-0"></span>**How To Setup A Repository**

Follow the tutorial [here.](https://github.com/0install/0repo)

### <span id="page-6-2"></span>**How To Publish Source Packages**

To publish feeds, you need to setup a repository with 0repo. To do this, first complete the tutorial for how to *[setup](#page-6-1) [your repository.](#page-6-1)*.

Start with a empty feed template xml

```
<?xml version="1.0"?>
<interface xmlns="http://zero-install.sourceforge.net/2004/injector/interface">
<name>NAME</name>
<summary>ONE LINE SUMMARY</summary>
<description>MULTI-LINE DESCRIPTION</description>
<homepage>URL TO PROJECT HOMEPAGE</homepage>
<feed-for interface="INTERFACE_URL"/>
<group released="DATE_STRING" stability="STABILITY_STRING" license="LICENSE_STRING">
 <command name="compile" shell-command="COMPILE_CMD_HERE">
    <compile:implementation xmlns:compile="http://zero-install.sourceforge.net/2006/
˓→namespaces/0compile"></compile:implementation>
 </command>
 <implementation arch="*-src" version="{version}">
    <manifest-digest/>
    <archive href="URL_TO_SOURCE_TARBALL"/>
 </implementation>
</group>
</interface>
```
For example, for the snappy library you would create a feed template file snappy.xml.template

```
<?xml version="1.0"?>
<interface xmlns="http://zero-install.sourceforge.net/2004/injector/interface">
<name>snappy</name>
<summary>A fast compressor/decompressor</summary>
<description>
 Snappy is a compression/decompression library. It does not aim for maximum,
→compression, or compatibility with any other compression library; instead, it aims,
→for very high speeds and reasonable compression. For instance, compared to the
→fastest mode of zlib, Snappy is an order of magnitude faster for most inputs, but.
→the resulting compressed files are anywhere from 20% to 100% bigger. On a single,
→core of a Core i7 processor in 64-bit mode, Snappy compresses at about 250 MB/sec
˓→or more and decompresses at about 500 MB/sec or more.
</description>
<homepage>https://code.google.com/p/snappy</homepage>
<feed-for interface="http://zeroinstall.dasgizmo.net/snappy.xml"/>
<group released="2013-02-05" stability="stable" license="OSI Approved :: BSD License">
 <command name="compile" shell-command="" $SRCDIR/configure " --prefix="
→$DISTDIR" & & make install">
   <compile:implementation xmlns:compile="http://zero-install.sourceforge.net/2006/
˓→namespaces/0compile">
   </compile:implementation>
 </command>
 <implementation arch="*-src" version="{version}">
    <manifest-digest/>
    <archive href="http://zeroinstall.dasgizmo.net/archives/snappy-{version}.tar.gz"/>
 </implementation>
</group>
</interface>
```
Create a source feed file from the template file

```
0template snappy.xml.template version=1.1.0
```
This produces the file snappy-1.1.0.xml

Test that you can successfully build from source.

```
0compile -c setup snappy-1.1.0.xml
cd snappy-1.1.0
0compile -c setup
0compile build
```
Add as a new feed using 0repo.

Copy the feed file to the incoming directory of your 0repo install.

```
cp snappy-1.1.0.xml $HOME/repo/incoming
cd $HOME/repo
0repo update
```
Now check that your feed catalog includes the new source package.

[http://](http:/)<your\_0repo\_base\_url>/catalog.xml

TODO: include screenshot here

#### **What to do next**

At this point, you may want to package up the binary you compiled from source to provide others with a binary version for your platform. See the publish a binary package.

## <span id="page-8-0"></span>**How To Publish Binary Packages**

First, publish a source package by following the tutorial for how to *[publish a source package](#page-6-2)*.

Test that you can successfully build from source.

```
0compile -c setup http://zeroinstall.dasgizmo.net/snappy.xml
cd snappy
0compile -c setup
0compile build
```
Create the binary package to be uploaded to the server and the xml snippet to add to the feed.

0compile publish http://zeroinstall.dasgizmo.net/archives

Copy the tarball to the server

```
cp snappy-linux-x86_64-1.1.0.tar.bz2 /var/www/zeroinstall/archives/
```
Next we need to update the repository feed file to include the new implementation.

```
Copy the "implementation" portion from the ''snappy-1.1.0.xml'' created when you ran
˓→the ``0compile publish`` command.
```

```
<group arch="Linux-x86_64">
 <implementation id="sha1new=06c387ae0fafc56bf4d682dd8a7d7f4e49d6d274" released=
˓→"2013-08-07" version="1.1.0">
   <manifest-digest sha256new="VNEAOHELYHO74ZB4GGYLVK6PDHLGN46WODKEC5RSQAF2HZP23HFQ"/
˓→>
   <archive extract="snappy-linux-x86_64-1.1.0" href="http://zeroinstall.dasgizmo.
˓→net/archives/snappy-linux-x86_64-1.1.0.tar.bz2" size="140408"/>
 </implementation>
</group>
```
Next paste this snippet into the snappy. xml feed in the feeds directory of your 0repo server (this assumes you followed the previous tutorial and a source feed already exists).

```
cd $HOME/repo/feeds
vim snappy.xml
# now paste the snippet you copied above so the file looks like this
<?xml version="1.0" ?>
<interface uri="http://zeroinstall.dasgizmo.net/snappy.xml" xmlns="http://zero-
˓→install.sourceforge.net/2004/injector/interface">
<name>snappy</name>
<summary>A fast compressor/decompressor</summary>
<description>
```

```
Snappy is a compression/decompression library. It does not aim for maximum.
→compression, or compatibility with any other compression library; instead, it aims,
→for very high speeds and reasonable compression. For instance, compared to the
→fastest mode of zlib, Snappy is an order of magnitude faster for most inputs, but
→the resulting compressed files are anywhere from 20% to 100% bigger. On a single.
→core of a Core i7 processor in 64-bit mode, Snappy compresses at about 250 MB/sec
˓→or more and decompresses at about 500 MB/sec or more.
</description>
<homepage>https://code.google.com/p/snappy</homepage>
<group license="OSI Approved :: BSD License" released="2013-02-05" stability="stable">
 <command name="compile" shell-command="" $SRCDIR/configure " --prefix="
→$DISTDIR" & & make install">
    <compile:implementation xmlns:compile="http://zero-install.sourceforge.net/2006/
˓→namespaces/0compile"></compile:implementation>
 </command>
 <implementation arch="*-src" id="sha1new=5e1616a6cc21024d1bb35957d9fabe55a2b79b83"
˓→version="1.1.0">
   <manifest-digest sha256new="HPZOI5ZC5L6TJW5GENQUVXI2G57LUL2XACXKFOXRLTRJZ4QUVAZA"/
˓→>
    <archive extract="snappy-1.1.0" href="http://zeroinstall.dasgizmo.net/archives/
˓→snappy-1.1.0.tar.gz" size="1719945"/>
 </implementation>
 <group arch="Linux-x86_64">
  <implementation id="sha1new=06c387ae0fafc56bf4d682dd8a7d7f4e49d6d274" released=
˓→"2013-08-07" version="1.1.0">
   <manifest-digest sha256new="VNEAOHELYHO74ZB4GGYLVK6PDHLGN46WODKEC5RSQAF2HZP23HFQ"/
˓→>
   <archive extract="snappy-linux-x86_64-1.1.0" href="http://zeroinstall.dasgizmo.
˓→net/archives/snappy-linux-x86_64-1.1.0.tar.bz2" size="140408"/>
 </implementation>
 </group>
</group>
</interface>
```
Next tell 0repo you modified the feed by committing the changes to the internal git repository.

git commit -a

Next tell 0repo to update the catalog

cd \$HOME/repo 0repo update

Now if you check the feed url, you'll see the source AND binary packages.

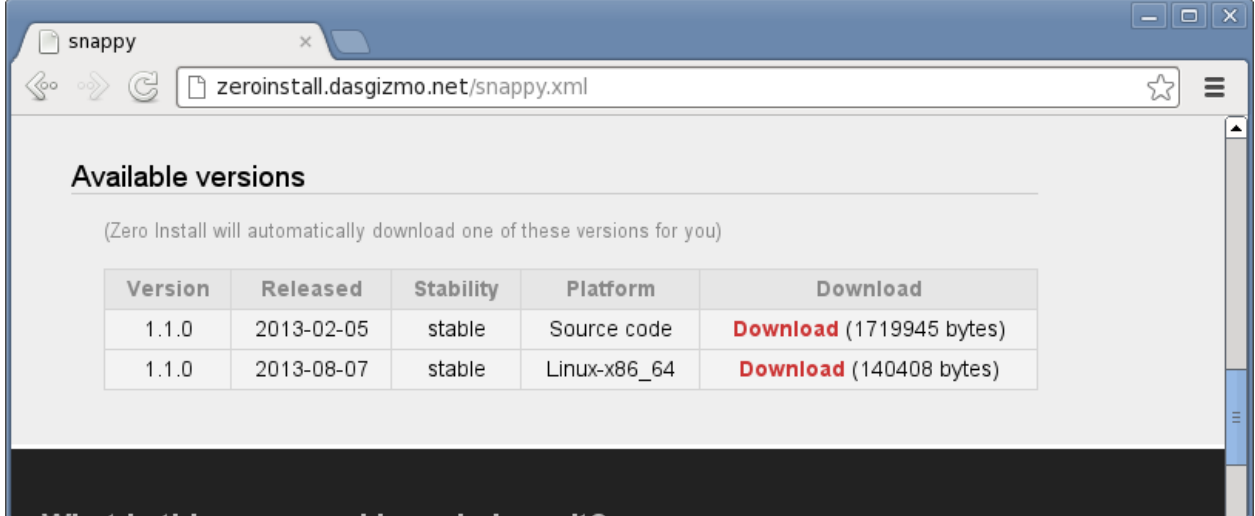